# **BAB 3 METODE PENELITIAN**

Metodologi penelitian ini mencakup uraian mengenai alur penelitian dan *flowchart* simulasi yang menggambarkan tahap-tahap dalam melakukan penelitian. Diagram tersebut memberikan gambaran tentang proses penelitian secara visual. Pengujian dalam penelitian ini dilakukan dengan membandingkan kinerja dua metode *routing protocol* BGP, yaitu *Dual Homed* dan *Single Multihomed*, dalam menganalisis performansi QoS. Uji coba dilakukan dengan membandingkan performansi masing-masing metode menggunakan parameter QoS dalam simulasi perbandingan metode pada *routing protocol* BGP. Topologi 1 digunakan untuk metode *Dual Homed* (3 *router* dan 2 PC), sedangkan topologi 2 digunakan untuk metode *Single Multihomed* (4 *router* dan 2 PC). Pengujian pada kedua metode dapat mempertimbangkan adanya redundansi *link*, di mana *link backup* dapat digunakan sebagai alternatif jika terjadi kegagalan pada *link* utama. Kinerja kedua metode dianalisis menggunakan parameter QoS seperti *throughput*, *packet loss, delay*, dan *jitter* untuk menentukan metode mana yang lebih efisien dalam hal redundansi *link*. Untuk pengujian protokol paket data, digunakan protokol ICMP dan SFTP guna menentukan QoS yang lebih unggul.

## **3.1 ALUR PENELITIAN**

Penelitian ini melibatkan beberapa tahapan yang mencakup studi literatur dan penyusunan laporan. Gambar 3.1 merupakan *flowchart* yang menggambarkan diagram alur penelitian. Diagram alur penelitian adalah representasi visual yang menggambarkan urutan langkah dan tahapan yang akan diikuti dalam pelaksanaan penelitian. Melalui gambaran visual ini, disajikan panduan mengenai pelaksanaan penelitian mulai dari tahap awal hingga tahap akhir, serta menggambarkan interkoneksi antara setiap langkah yang dilakukan. Diagram ini berfungsi sebagai alat bantu bagi peneliti dan pembaca dalam memahami secara grafis bagaimana jalannya penelitian serta bagaimana unsur-unsur penting dalam penelitian ini saling terhubung.

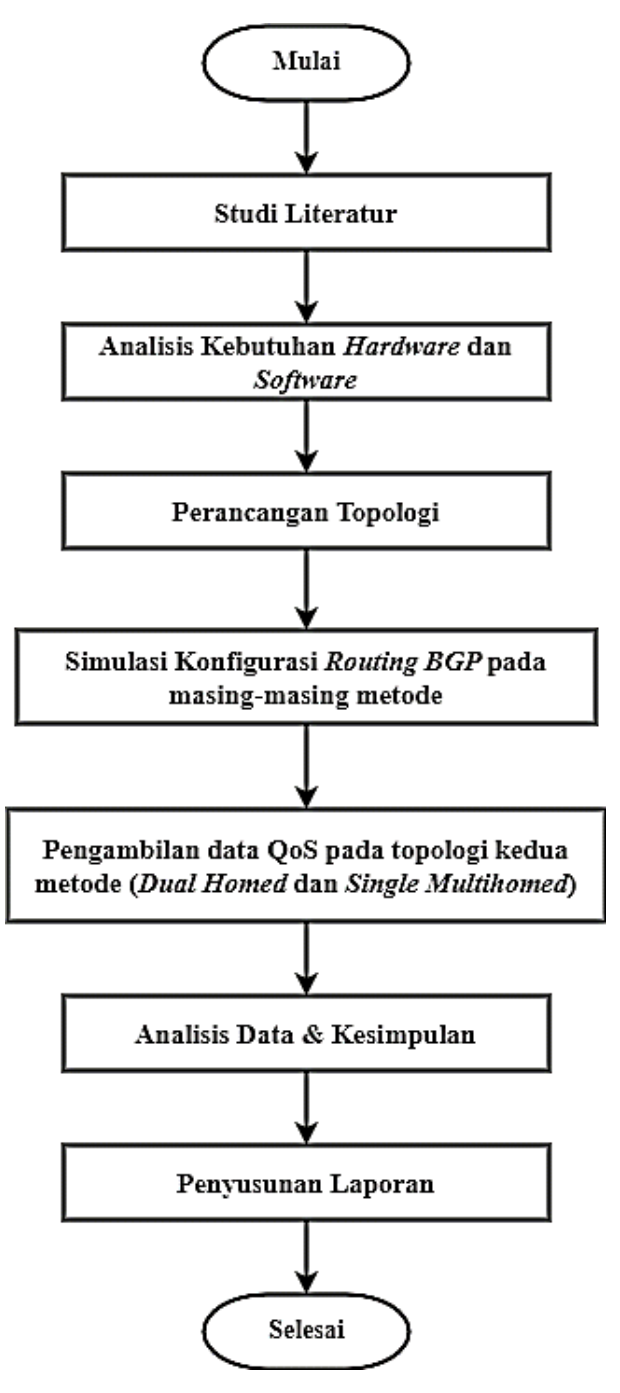

**Gambar 3.1 Alur Penelitian.**

Gambar 3.1 menggambarkan alur penelitian ini. Tahap awal adalah studi literatur yang melibatkan tinjauan pustaka dari penelitian sebelumnya. Tinjauan pustaka ini penting untuk memperoleh pemahaman tentang konsep dasar yang menjadi acuan dalam penelitian ini. Selanjutnya, tahap kedua berfokus pada identifikasi kebutuhan perangkat keras dan perangkat lunak yang akan digunakan dalam penelitian. Setelah itu, dilakukan perancangan topologi jaringan yang akan

diimplementasikan dalam penelitian. Dalam penelitian ini, dilakukan penggunaan dua metode yang berbeda, yaitu *Dual Homed* dan *Single Multihomed*, dalam topologi jaringan yang dirancang. Topologi 1 menggunakan metode *Dual Homed*, terdiri dari 4 *router*, 2 PC, serta adanya rute utama dan rute *failover* yang menghubungkan 3 AS yang berbeda. Sedangkan pada Topologi 2, diterapkan metode *Single Multihomed* dengan 4 *router*, 2 PC, serta adanya rute utama dan rute *failover* yang menghubungkan 4 AS yang berbeda. Tahap berikutnya dalam penelitian ini adalah melakukan simulasi konfigurasi *routing* BGP antar AS yang berbeda menggunakan simulator GNS3 untuk masing-masing metode pada topologi 1 dan topologi 2. Jika simulasi berhasil, diambil data QoS yaitu nilai *throughput*, *packet loss*, *delay*, dan *jitter* dari koneksi pada kedua topologi tersebut. Data QoS ini akan digunakan untuk menganalisis dan membandingkan performa kedua metode dalam kondisi yang berbeda, termasuk skenario *failover* (rute *backup*) dan tanpa *failover* (rute utama). Dengan demikian, dapat ditarik kesimpulan yang valid mengenai efektivitas dan kecocokan masing-masing metode dalam mendukung koneksi internet antar AS yang berbeda.

Dalam proses pengambilan data QoS pada topologi 1 menggunakan metode *Dual Homed* dan topologi 2 menggunakan metode *Single Multihomed*, dilakukan simulasi *routing protocol* BGP antar AS. Penggunaan *tools Wireshark* digunakan untuk menganalisis data dan menangkap nilai parameter QoS seperti *throughput*, *packet loss*, *delay*, dan *jitter*. Data QoS yang didapatkan akan menjadi nilai performansi penggunaan 1 *router* ISP dan 1 *router* NAP pada topologi 1 menggunakan metode *Dual Homed*, dengan skenario *failover* (rute *backup*) dan skenario tanpa *failover* (rute utama). Selain itu, data QoS juga digunakan untuk mengukur performansi penggunaan 1 *router* ISP dan 2 *router* NAP pada topologi 2 menggunakan metode *Single Multihomed*, dengan skenario *failover* (rute *backup*) dan tanpa *failover* (rute utama). Setelah melakukan analisis terhadap data yang telah didapatkan, kesimpulan dapat diambil berdasarkan hasil analisis pengujian. Kesimpulan tersebut akan menentukan kinerja terbaik dari kedua topologi jaringan, baik dalam skenario dengan *failover* (rute *backup*) atau tanpa *failover* (rute utama). Tahap selanjutnya adalah menyusun laporan penelitian dengan tujuan untuk mendokumentasikan dan mencatat hasil penelitian secara rinci.

#### **3.1.1 STUDI LITERATUR**

Tahap awal dalam penelitian ini adalah melakukan studi literatur dengan tujuan untuk mencari referensi sebagai panduan dalam menjalankan penelitian dan memperoleh pemahaman yang mendalam tentang konsep dasar yang menjadi dasar dari penelitian ini. Sumber-sumber yang digunakan dalam studi literatur mencakup berbagai jurnal, buku, dan *website* yang relevan dengan topik penelitian ini.

## **3.1.2 ANALISIS KEBUTUHAN** *HARDWARE* **DAN** *SOFTWARE*

Dalam penelitian ini, digunakan dua jenis perangkat, yaitu perangkat keras dan perangkat lunak, untuk melakukan simulasi. Perangkat keras berupa komponen fisik seperti *router* dan PC, sementara perangkat lunak adalah program atau aplikasi yang digunakan untuk mengatur dan menjalankan simulasi.

1. *Hardware*

Dalam penelitian ini, dilakukan simulasi konfigurasi *routing protocol* BGP dan perbandingan antara metode *Dual Homed* dan *Single Multihomed*. *Hardware* yang digunakan memiliki spesifikasi sesuai dengan yang tercantum dalam Tabel 3.1. Sebuah laptop digunakan untuk melakukan remote GNS3 pada PC server melalui aplikasi *Remote Desktop Connection* (RDP). Pada Tabel 3.2, menjelaskan spesifikasi *hardware* PC *server*.

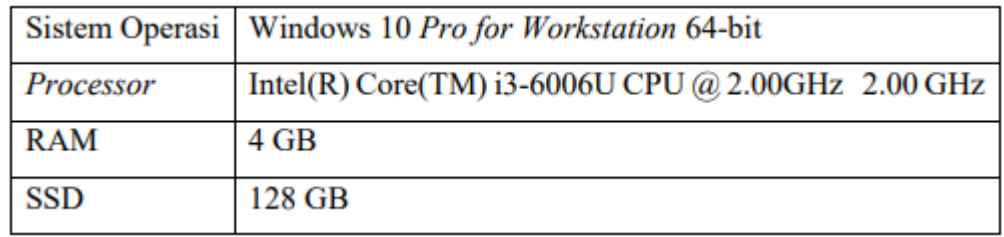

#### **Tabel 3.1 Spesifikasi** *Hardware* **Laptop.**

#### **Tabel 3.2 Spesifikasi** *Server.*

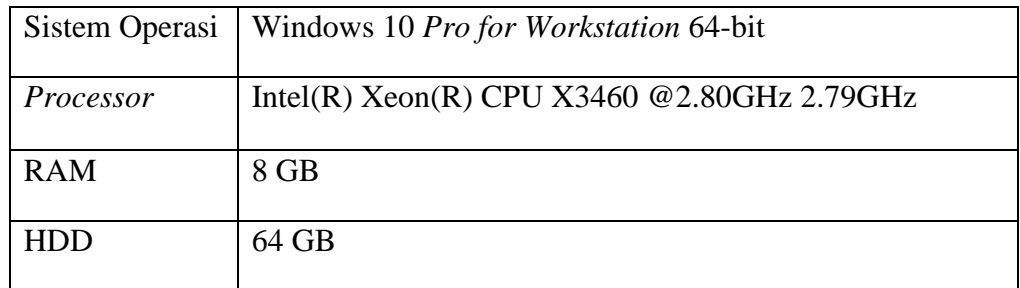

# 2. *Software*

Untuk melakukan simulasi perbandingan kinerja konfigurasi antara metode *routing protocol* BGP, yaitu metode *Dual Homed* dan metode *Single Multihomed*, digunakan sejumlah *software* dan *tools*. Informasi terkait *software* dan *tools* yang digunakan dapat ditemukan pada Tabel 3.3. Selain itu, Tabel 3.4 berisi penjelasan tentang spesifikasi *software* virtual yang digunakan pada topologi 1, sementara pada Tabel 3.5 menjelaskan spesifikasi *software*  virtual yang digunakan yang terdapat di topologi 2.

| N <sub>0</sub> | <b>Nama</b>     | Versi  | Fungsi                                                          |
|----------------|-----------------|--------|-----------------------------------------------------------------|
|                | <b>Software</b> |        |                                                                 |
|                | GNS3            | 2.2.41 | Simulator Virtual                                               |
|                | Wireshark       | 4.0.7  | Meng-capture paket saat proses traffic dan<br>menganalisis data |

**Tabel 3.3 Spesifikasi** *Software* **dan** *Tools***.**

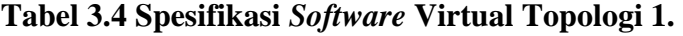

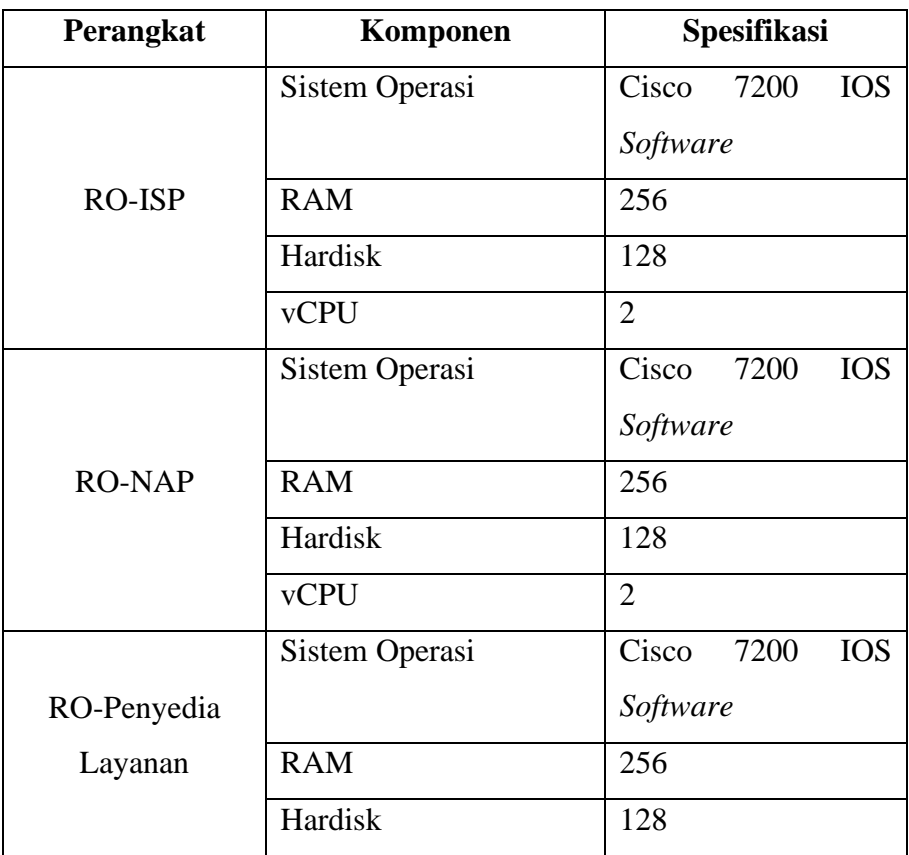

| Perangkat | Komponen       | <b>Spesifikasi</b> |
|-----------|----------------|--------------------|
|           | <b>vCPU</b>    | $\overline{2}$     |
|           | Sistem Operasi | Ubuntu 22.04 LTS   |
| Client    | <b>RAM</b>     | 970 MB             |
|           | Hardisk        | 40 GB              |
|           | <b>vCPU</b>    | 4                  |
|           | Sistem Operasi | Ubuntu 22.04 LTS   |
| Server    | <b>RAM</b>     | 970 MB             |
|           | Hardisk        | 40 GB              |
|           | <b>vCPU</b>    | 4                  |

**Tabel 3.5 Spesifikasi** *Software* **Virtual Topologi 2.**

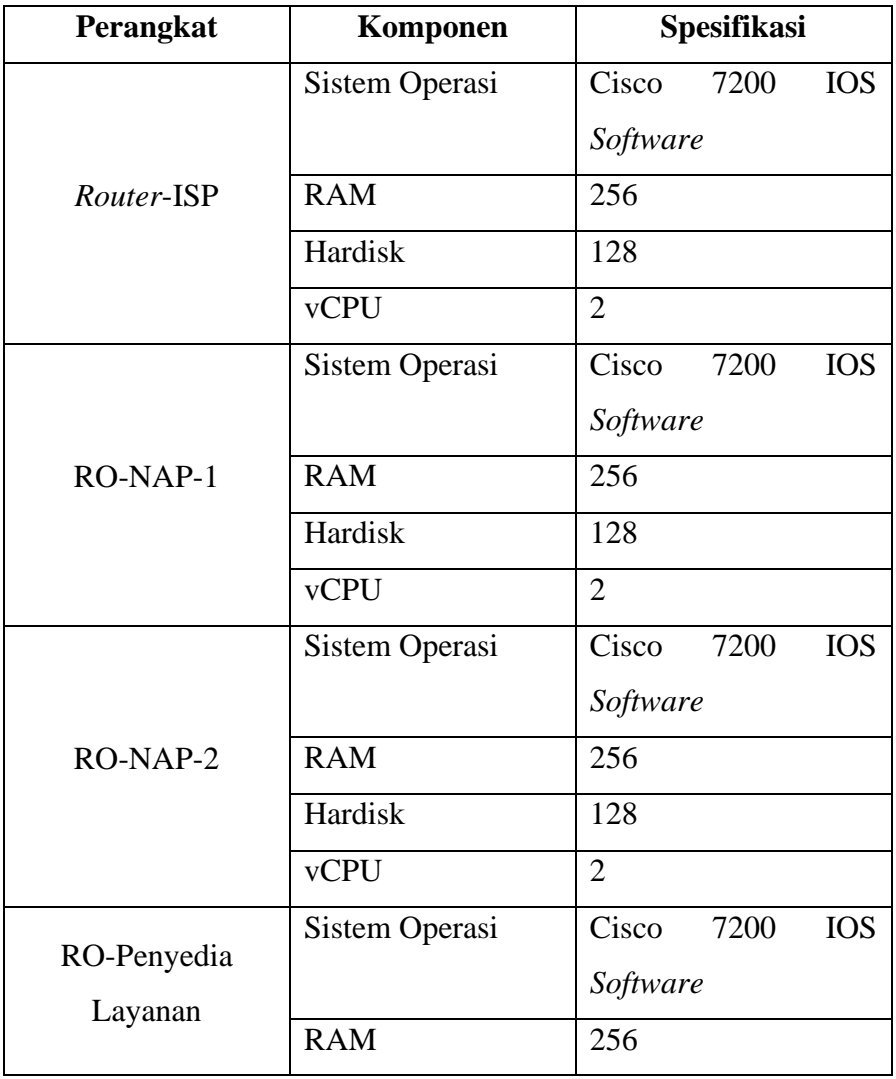

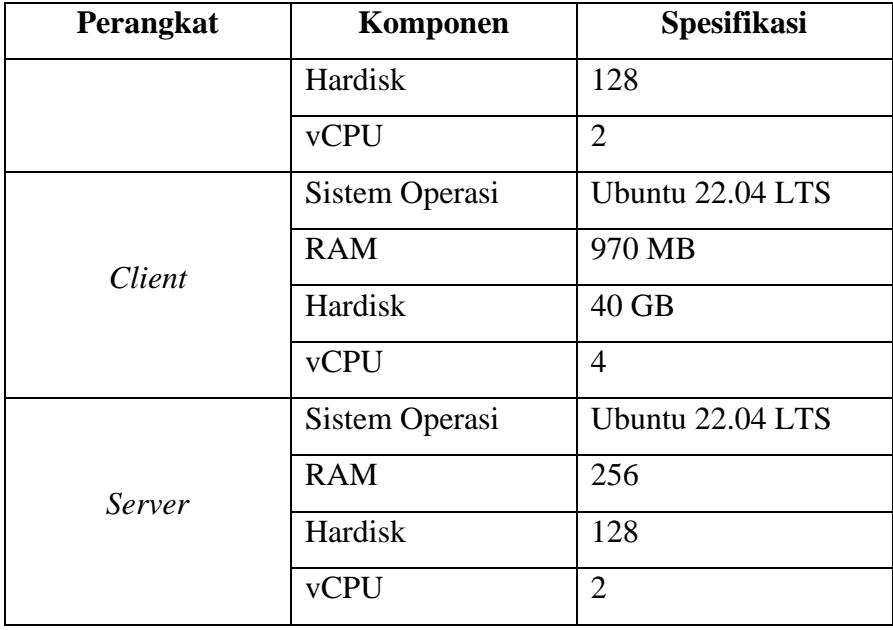

#### **3.2 ALUR SIMULASI**

Penelitian ini mengikuti tahapan simulasi yang terstruktur sebagaimana yang ditampilkan dalam Gambar 3.2. Tujuan dari penelitian ini adalah untuk mensimulasikan konfigurasi *routing* BGP guna membandingkan metode *Dual Homed* dan *Single Multihomed*, sekaligus mengevaluasi kinerja QoS. Langkah pertama dalam penelitian ini adalah melakukan pencarian dokumentasi yang relevan mengenai konfigurasi yang akan digunakan dalam pengujian. Setelah itu, dilakukan instalasi perangkat lunak GNS3 dan *Wireshark* pada *server* untuk keperluan analisis jaringan. Selanjutnya, topologi simulasi dibentuk dengan membuat topologi 1 untuk menerapkan metode *Dual Homed*, dan topologi 2 untuk menerapkan metode *Single Multihomed*. Kedua topologi ini akan digunakan dalam proses simulasi untuk membandingkan performa kedua metode. Tahapan berikutnya melibatkan konfigurasi *routing* BGP pada masing-masing topologi. Dilanjutkan dengan pengujian QoS menggunakan protokol ICMP dan SFTP pada kedua metode. Jika pengujian berhasil, dilakukan pengambilan data *throughput*, *packet loss*, *delay*, dan *jitter*. Namun jika terjadi kegagalan, dilakukan perbaikan pada konfigurasi. Setelah data terkumpul, dilakukan perbandingan hasil dengan membandingkan parameter QoS seperti nilai *throughput*, *packet loss*, *delay*, dan *jitter*. Pada tahap terakhir, dilakukan analisis data dan penarikan kesimpulan untuk

membandingkan kinerja yang lebih baik antara metode *Dual Homed* dan metode *Single Multihomed*, berdasarkan pengukuran dan pengujian parameter QoS.

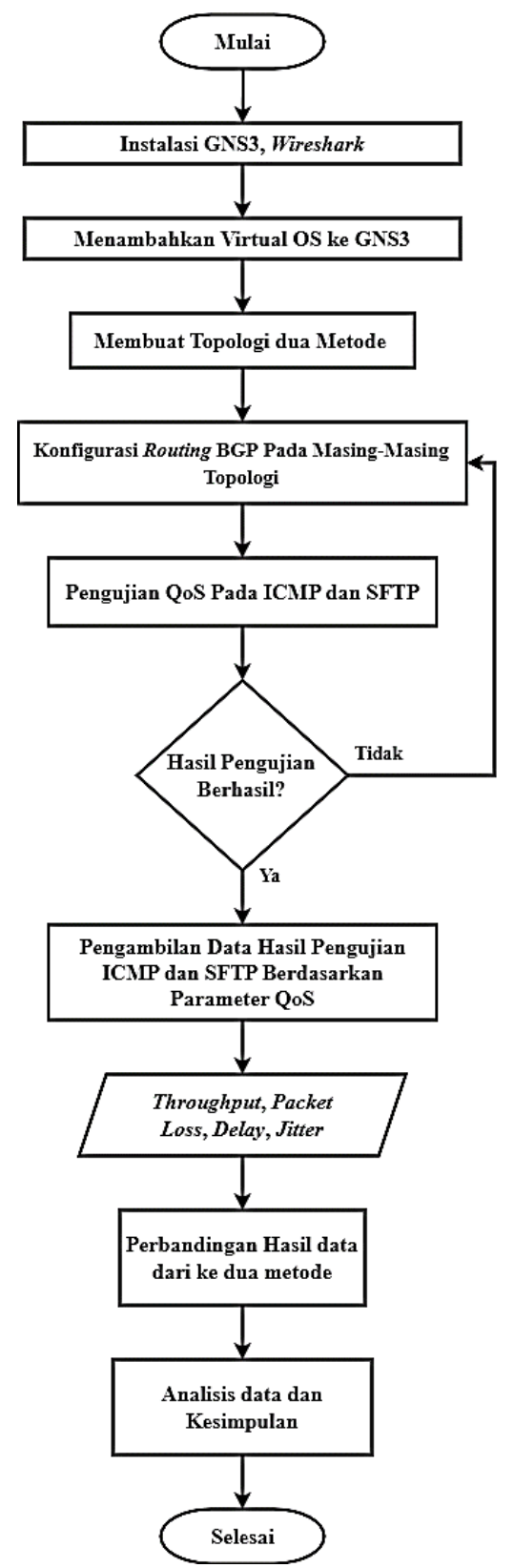

**Gambar 3.2 Alur Simulasi.**

Pada penelitian ini melibatkan dua topologi yang menggunakan metode yang berbeda. Topologi pertama menggunakan metode *Dual Homed*, sedangkan topologi kedua menggunakan metode *Single Multihomed*. Pada topologi pertama, terdapat tiga *router* yang berperan sebagai *client* dan *server*, sedangkan pada topologi kedua, terdapat empat *router* yang juga berperan sebagai *client* dan *server*. Kedua metode ini menggunakan jenis EBGP, yang memungkinkan koneksi antara AS yang berbeda. Skenario pengujian dilakukan dengan adanya *failover*, yang memungkinkan pengambilan data dari simulasi pengujian. Data yang diambil berdasarkan parameter QoS, untuk melakukan perbandingan dan menyimpulkan performansi kinerja jaringan yang lebih baik atau sesuai dengan kebutuhan layanan antara topologi pertama dengan metode *Dual Homed* dan topologi kedua dengan metode *Single Multihomed*. Dalam proses konfigurasi, kedua metode diimplementasikan secara terpisah pada setiap topologi, dan pendekatan serupa juga diterapkan dalam pengumpulan data. Selain itu, informasi yang telah diuraikan dalam alur simulasi memungkinkan penentuan urutan pengujian untuk menentukan metode yang akan diuji terlebih dahulu.

## **3.3 PERANCANGAN TOPOLOGI**

Pada penelitian ini, terdapat dua topologi yang digunakan sebagai skenario dalam melakukan simulasi pengujian. Topologi 1 dengan metode *Dual Homed* ditunjukkan pada Gambar 3.3, sedangkan topologi 2 dengan metode *Single Multihomed* ditunjukkan pada Gambar 3.4. Kedua topologi ini memiliki perbedaan dalam struktur dan konfigurasi yang digunakan. Topologi 1 menggunakan metode *Dual Homed*, yang melibatkan tiga *router* dengan tiga AS yang berbeda. Dalam metode *Dual Homed*, terdapat koneksi yang redundan ke *provider* yang sama. Pada topologi ini, terdapat ISP sebagai *client*, NAP sebagai *provider*, satu *router* sebagai penyedia layanan, serta dua PC yang berperan sebagai *client* dan *server*. Sementara itu, topologi 2 menggunakan metode *Single Multihomed*, yang melibatkan empat *router* dengan empat AS yang berbeda. Dalam metode *Single Multihomed*, terdapat koneksi dengan minimal dua ISP yang berbeda. Pada topologi ini, terdapat satu *router* sebagai ISP *client*, dua *router* sebagai NAP *provider*, dan satu *router* sebagai penyedia layanan *server* dengan AS yang berbeda. Terdapat juga fitur *failover link* pada *router* NAP. Kedua topologi tersebut menggunakan *routing protocol* BGP

untuk menghubungkan AS yang berbeda. Selain itu, terdapat dua *client* dan *server* Ubuntu yang digunakan untuk pengujian kinerja perbandingan kedua metode menggunakan QoS, dengan pengukuran parameter *throughput*, *packet loss, delay*, dan *jitter*. Dalam konteks simulasi BGP, interaksi antara *client* dan *server* bertujuan untuk mempertahankan konsistensi pembaruan informasi *routing* serta mengoptimalkan aliran data dalam jaringan. Di lingkungan praktis, peran yang dimainkan oleh *client* dan *server* dalam kerangka protokol BGP memiliki pengaruh penting terhadap pengambilan keputusan terkait *routing* dan stabilitas keseluruhan jaringan.

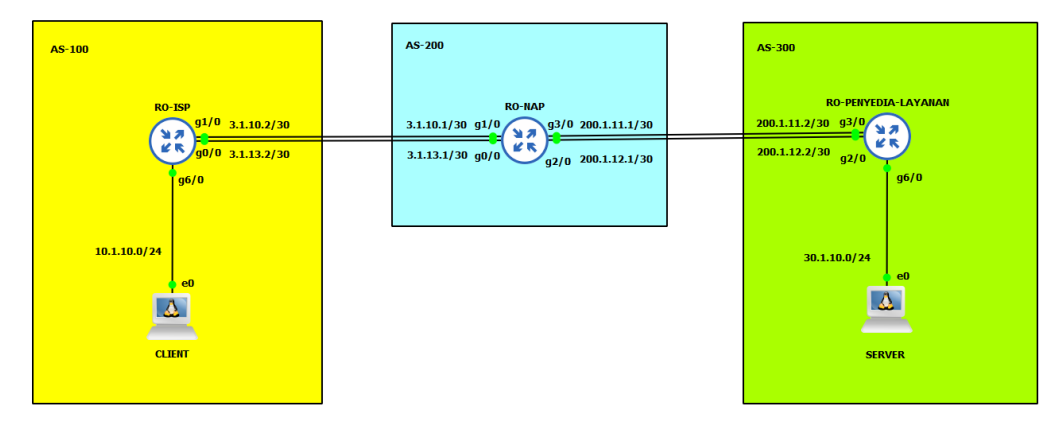

**Gambar 3.3 Topologi 1 Metode** *Dual Homed***.**

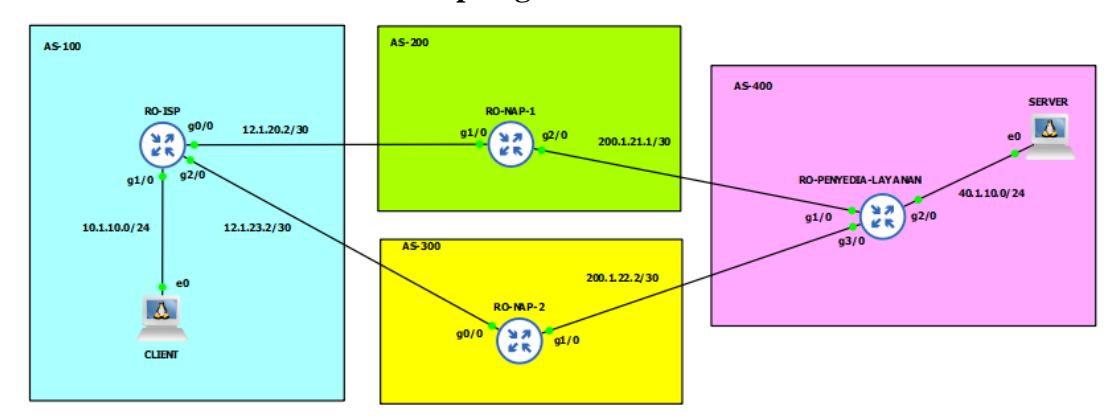

**Gambar 3.4 Topologi 2 Metode** *Single Multihomed***.**

## **3.4 PERANCANGAN SKENARIO**

Pada penelitian ini, skenario topologi jaringan menggunakan dua metode, yaitu *Dual Homed* dan *Single Multihomed*, dibuat menggunakan simulator GNS3. Dalam simulasi ini, digunakan sistem operasi virtual Linux-Ubuntu Server 22.04 sebagai *client* dan *server*. Topologi 1 dengan metode *Dual Homed* terdiri dari tiga AS yang berbeda, yaitu AS 100, AS 200, dan AS 300. AS 100 memiliki satu *router* dan satu PC sebagai *client* ISP, AS 200 memiliki satu *router provider* NAP yang terhubung ke *router client* di AS 100 dan ke *router server* di AS 300. AS 300 memiliki satu *router* sebagai penyedia layanan dari *network* luar yang berfungsi sebagai *server*. Sementara itu, topologi 2 dengan metode *Single Multihomed* terdiri dari empat AS yang berbeda, yaitu AS 100, AS 200, AS 300, dan AS 400. Setiap AS memiliki satu *router*. AS 100 berperan sebagai *client* ISP yang terhubung ke dua AS berbeda sebagai *provider* NAP, sedangkan AS 200 dan AS 300 berfungsi sebagai *provider* NAP-1 dan NAP-2. AS 400 bertindak sebagai *server* penyedia layanan untuk pengujian intrinsic QoS dari client melalui AS yang berbeda ke penyedia layanan. Rute-rute ini membentuk jalur paket data dari *client* ke *server*. Topologi-topologi ini dibentuk menggunakan *network interface* dan metode BGP, yaitu *Dual Homed* dan *Single Multihomed*, sebagaimana ditunjukkan pada Tabel 3.6 untuk Topologi 1 dengan metode *Dual Homed* dan Tabel 3.7 untuk topologi 2 dengan *Single Multihomed*.

| <b>AS</b> | Perangkat           | <b>Interface</b> | <b>IP</b> Address |
|-----------|---------------------|------------------|-------------------|
|           |                     | g0/0             | 3.1.13.2/30       |
|           | RO-ISP              | g1/0             | 3.1.10.2/30       |
| AS 100    |                     | g6/0             | 10.1.10.1/24      |
|           | Client              | e <sub>0</sub>   | 10.1.10.2/24      |
|           | <b>RO-NAP</b>       | g0/0             | 3.1.13.1/30       |
|           |                     | g1/0             | 3.1.10.1/30       |
| AS 200    |                     | g2/0             | 200.1.11.1/30     |
|           |                     | g3/0             | 200.1.12.1/30     |
|           | RO-Penyedia Layanan | g2/0             | 200.1.12.2/30     |
| AS 300    |                     | g3/0             | 200.1.11.2/30     |
|           |                     | g6/0             | 30.1.10.1/24      |
|           | Server              | e <sub>0</sub>   | 30.1.10.2/24      |

**Tabel 3.6** *Network Interface* **Pada Topologi 1 (***Dual Homed***).**

| <b>AS</b>     | Perangkat           | <b>Interface</b> | <b>IP</b> Address |
|---------------|---------------------|------------------|-------------------|
|               |                     |                  | 12.1.20.2/30      |
|               | <b>RO-ISP</b>       | g1/0             | 10.1.10.1/24      |
| <b>AS 100</b> |                     | g2/0             | 12.1.23.2/30      |
|               | Client              | e <sub>0</sub>   | 10.1.10.1/24      |
| AS 200        | RO-NAP-1            | g1/0             | 12.1.20.2/30      |
|               |                     | g2/0             | 200.1.21.1/30     |
| AS 300        | RO-NAP-2            | g0/0             | 12.1.23.1/30      |
|               |                     | g1/0             | 200.1.22.2/30     |
|               |                     | g1/0             | 200.1.21.2/30     |
| AS 400        | RO-Penyedia Layanan | g2/0             | 40.1.10.1/24      |
|               |                     | g3/0             | 200.1.22.1/30     |
|               | Server              | e <sub>0</sub>   | 40.1.10.2/24      |

**Tabel 3.7** *Network Interface* **Pada Topologi 2 (***Single Multihomed***).**

Pada penilitian ini, terdapat dua metode dan topologi jaringan yang berbeda, pada topologi 1 menggunakan metode jaringan *Dual Homed* dan topologi 2 menggunakan metode jaringan *Single Multihomed*, dengan perbandingan pengriman antar AS yang berbeda tetapi tetap 1 *client*. Pada masing-masing topologi juga terdapat 2 *host* yang saling terhubung. Pada Tabel 3.8 dan Tabel 3.9 dapat dilihat untuk skenario pengujian dari kedua metode.

| N <sub>0</sub> | Pengujian   | <b>Skenario</b>              | <b>Total Paket</b> | <b>Sampling</b> |
|----------------|-------------|------------------------------|--------------------|-----------------|
| 1              | <b>ICMP</b> |                              | 10.000             | 10              |
|                | <b>SFTP</b> | Disconnect main connection   | 10 MB              | 10              |
|                |             |                              | 20 MB              | 10              |
| 2              | <b>ICMP</b> | Disconnect backup connection | 10.000             | 10              |
|                | <b>SFTP</b> |                              | 10 MB              | 10              |
|                |             |                              | 20 MB              |                 |

**Tabel 3.8 Skenario Pengujian Topologi 1** *Dual Homed***.**

| N <sub>o</sub> | Pengujian   | Skenario                     | <b>Total Paket</b> | Sampling |
|----------------|-------------|------------------------------|--------------------|----------|
| 1              | <b>ICMP</b> |                              | 10.000             | 10       |
|                | <b>SFTP</b> | Disconnect main connection   | 10 MB              | 10       |
|                |             |                              | 20 MB              |          |
| $\overline{2}$ | <b>ICMP</b> | Disconnect backup connection | 10.000             | 10       |
|                | <b>SFTP</b> |                              | 10 MB              | 10       |
|                |             |                              | 20 MB              |          |

**Tabel 3.9 Skenario Pengujian Topologi 2** *Single Multihomed.*

Pada tahap akhir akan dilakukan pengukuran pada 4 parameter QoS, yaitu *throughput*, *packet loss, delay,* dan *jitter* menggunakan standar TIPHON. Parameter tersebut digunakan untuk menganalisis perbandingan antar metode *routing* BGP yang digunakan yaitu metode *Dual Homed* dan metode *Single Multihomed*. Pada skenario pengujian topologi pertama dengan metode *Dual Homed,* dan pengujian topologi kedua dengan metode *Single Multihomed*. Kedua metode tersebut melakukan pengujian skenario yang sama, akan tetapi untuk topologi yang kedua hanya menggunakan 2 skenario pengujiannya. Pada penelitian ini, dilakukan pengujian menggunakan ICMP dan SFTP untuk menganalisis kinerja jaringan dalam tiga skenario yang berbeda. Pada skenario pertama dilakukan *disconnect main connection*, skenario ini, dilakukan simulasi pemutusan koneksi utama pada jaringan. Tujuannya adalah untuk menguji respons jaringan terhadap kegagalan koneksi utama dan melihat bagaimana protokol ICMP dan SFTP bereaksi terhadap perubahan topologi jaringan yang signifikan. Kemudian skenario kedua dilakukan *disconnect backup connection*, skenario ini, dilakukan simulasi pemutusan koneksi cadangan pada jaringan. Pengujian bertujuan untuk mengevaluasi kemampuan jaringan dalam mengatasi kegagalan koneksi cadangan dan melihat bagaimana protokol ICMP dan SFTP berjalan dalam situasi tersebut. Dan pada skenario yang terakhir dilakukan *shutdown router main* NAP, skenario ini, dilakukan simulasi penonaktifan (*shutdown*) *router* NAP. Pengujian bertujuan untuk mengevaluasi tingkat kerentanan jaringan terhadap kegagalan perangkat jaringan, serta untuk melihat dampaknya terhadap protokol ICMP dan SFTP dalam pengriman paket data. *Generate traffic* untuk pengujian SFTP yang dialirkan sebesar 20 Mbps dan 50 Mbps. Semua *traffic* tersebut akan digunakan pada setiap pengujian QoS. Pengujian untuk pengambilan data akan dilakukan sebanyak 10 kali pada setiap skenario. Pada pengujian pertama akan diujikan PING ICMP, dan pengujian kedua dilakukan pengriman data .*zip* dengan menggunakan protokol SFTP.

#### **3.5 KONFIGURASI** *ROUTER*

Pada penelitian ini, *router* yang digunakan telah dikonfigurasi sesuai dengan kebutuhan untuk mendukung penelitian. Konfigurasi yang dilakukan meliputi pengaturan IP *address* pada setiap *interfaces router* dan konfigurasi *routing* BGP. IP *address* yang ditetapkan sesuai dengan kebutuhan penelitian dan sesuai dengan topologi jaringan yang digunakan. Setiap *interfaces router* diberikan IP *address* yang berbeda agar dapat berkomunikasi dengan perangkat jaringan lainnya.

## **3.5.1 KONFIGURASI IP** *ADDRESS*

IP *address* memainkan peran penting dalam kedua metode jaringan yang digunakan untuk penelitian ini, yaitu metode *Dual Homed* dan metode *Single Multihomed*. Pada metode *Dual Homed*, IP *address* digunakan untuk mengenali dan mengirimkan data antara dua jaringan yang berbeda, memastikan bahwa koneksi tetap tersedia dan dapat diandalkan. Di sisi lain, dalam metode *Single Multihomed*, IP *address* digunakan untuk mengatur dan mengoptimalkan pergerakan data di antara beberapa jaringan, menjaga agar jaringan tetap beroperasi dengan efisien. Dengan begitu, peran IP address sangatlah penting dalam mengelola arus data yang efektif dan sesuai pada kedua metode ini.

## **A.** *DUAL HOMED*

Pada penelitian ini, untuk topologi pertama yaitu menggunakan metode *Dual Homed* dilakukan konfigurasi IP *address* pada setiap *interfaces router* untuk memastikan konektivitas yang optimal. Konfigurasi alamat IP dalam konteks metode *Dual Homed* memiliki peran penting dalam mengidentifikasi dan mengarahkan lalu lintas data antara dua konektivitas jaringan yang berbeda. Melalui konfigurasi ini, *router* dapat memahami rute yang optimal untuk mengirimkan data ke tujuan yang tepat, sehingga memastikan ketersediaan dan keandalan koneksi dalam skenario *Dual Homed*.

```
interface GigabitEthernet0/0
description TO-RO-NAP-GI0/0
 ip address 3.1.13.2 255.255.255.252
media-type gbic
speed 1000
duplex full
negotiation auto
end
RO-ISP (config) #do show run int GI1/0
Building configuration...
Current configuration : 120 bytes
interface GigabitEthernet1/0
description TO-RO-NAP-GI1/0
 ip address 3.1.10.2 255.255.255.252
negotiation auto
end
RO-ISP (config)#do show run int GI6/0
Building configuration...
Current configuration : 109 bytes
interface GigabitEthernet6/0
description TO-PC
ip address 10.1.10.1 255.255.255.0
 negotiation auto
end
```
**Gambar 3.5 Konfigurasi IP** *Address Router***-ISP.**

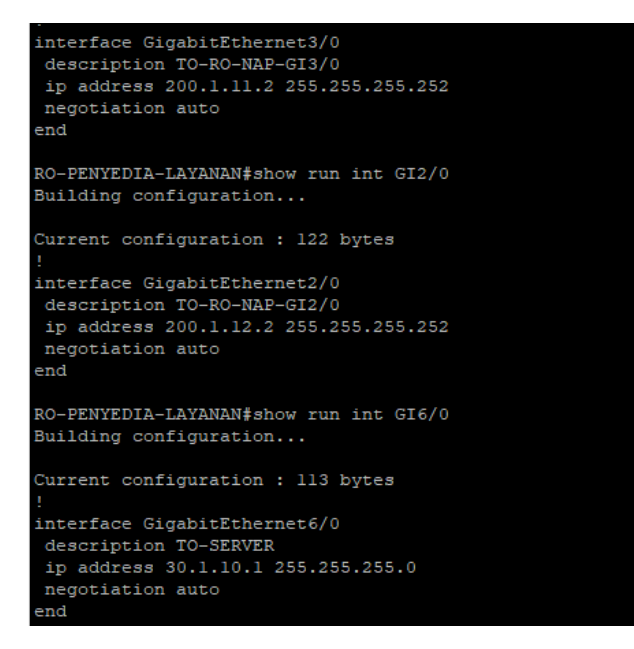

**Gambar 3.6 Konfigurasi IP** *Address Router***-Penyedia Layanan.**

Pada *Router*-ISP dilakukan konfigurasi IP *address* pada *interfaces* g0/0 dengan IP *address* 3.1.13.2/30. Selanjutnya, dilakukan konfigurasi IP *address* pada *interfaces* g1/0 dengan IP *address* 3.1.10.2/30. Selain itu, pada *client* juga dilakukan konfigurasi IP *address* pada *interfaces* g6/0 dengan IP *address*

10.1.10.1/24, sesuai dengan yang ditunjukkan dalam Gambar 3.5. Pada *Router*-Penyedia Layanan, dilakukan konfigurasi IP *address* pada *interfaces* g2/0 dengan IP *address* 200.1.12.2/30. Selanjutnya, dilakukan konfigurasi IP *address* pada *interfaces* g3/0 dengan IP *address* 200.1.11.2/30. Selain itu, pada *server* juga dilakukan konfigurasi IP *address* pada *interfaces* g6/0 dengan IP *address* 30.1.10.1/24, sesuai dengan yang ditunjukkan dalam Gambar 3.6.

#### **B.** *SINGLE MULTIHOMED*

Pada topologi kedua dengan metode *Single Multihomed*, dilakukan konfigurasi IP *address* pada setiap *interfaces router* guna memastikan tercapainya konektivitas yang optimal. Ketika melakukan konfigurasi IP *address* pada metode *Single Multihomed*, sangat penting untuk menghindari kesalahan. Kesalahan dalam konfigurasi IP *address* pada metode *Single Multihomed* dapat mengakibatkan gangguan komunikasi antara perangkat dalam jaringan, menghambat aliran data, dan bahkan dapat menyebabkan kegagalan koneksi pada salah satu jalur. Konfigurasi IP *address* pertama dilakukan pada *interfaces* g0/0 *Router*-ISP dengan IP *address* 12.1.20.2/30 sesuai dengan yang ditunjukkan dalam Gambar 3.7.

```
0-ISP(config-router)#do show run int GI0/0
Building configuration...
Current configuration : 134 bytes
interface GigabitEthernet0/0
ip address 12.1.20.2 255.255.255.252
media-type gbic
 speed 1000
 duplex full
 negotiation auto
end
RO-ISP (config-router) #do show run int GI1/0
Building configuration...
Current configuration : 90 bytes
interface GigabitEthernet1/0
ip address 10.1.10.1 255.255.255.0
negotiation auto
end
RO-ISP(config-router)#do show run int GI2/0
Building configuration...
Current configuration : 92 bytes
interface GigabitEthernet2/0
 ip address 12.1.23.2 255.255.255.252
 negotiation auto
end
```
**Gambar 3.7 Konfigurasi IP** *Address Router***-ISP.**

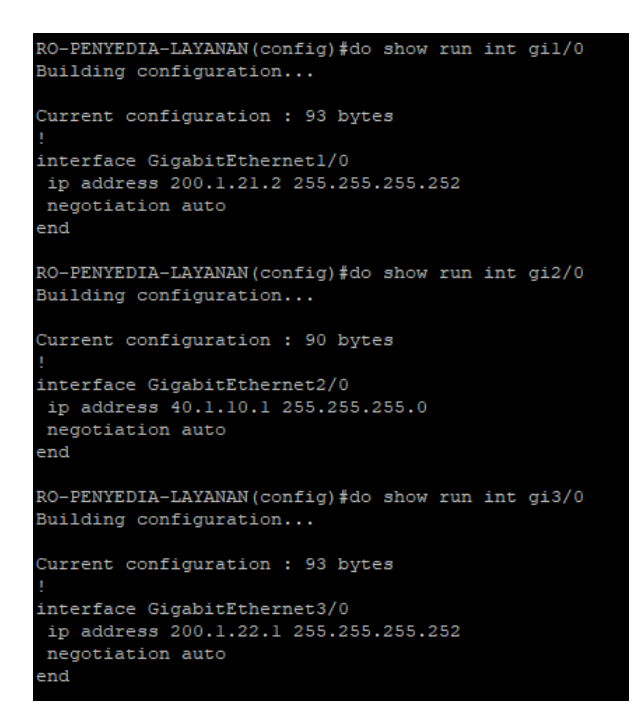

**Gambar 3.8 Konfigurasi IP** *Address Router***-Penyedia Layanan.**

Selanjutnya, konfigurasi IP *address* dilakukan pada *interfaces* g1/0 dengan IP *address* 10.1.10.1/24 yang digunakan sebagai *client*. Kemudian, pada *interfaces* g2/0 dilakukan konfigurasi IP *address* dengan IP *address* 12.1.23.2/30 sesuai dengan konfigurasi yang ditunjukkan dalam Gambar 3.7. Pada *Router*-Penyedia Layanan, dilakukan konfigurasi IP *address* pada *interfaces* g1/0 dengan IP *address* 200.1.21.2/30. Selanjutnya, konfigurasi IP *address* juga dilakukan pada *interfaces* g2/0 dengan IP *address* 40.1.10.1/24 yang digunakan sebagai *server*. Terakhir, pada *interfaces* g3/0 dilakukan konfigurasi IP *address* dengan IP *address* 200.1.22.1/30 sesuai dengan konfigurasi yang ditunjukkan dalam Gambar 3.8.

IP *address* memiliki peran penting dalam memfasilitasi komunikasi dan pertukaran data antar perangkat. *Prefix* seperti /24 dan /30 pada alamat IP merujuk pada *subnetmask* yang digunakan. Prefix /24 mengacu pada subnetmask 255.255.255.0 yang memungkinkan adanya 256 host IP yang dapat digunakan. Sementara itu, *prefix* /30 mengacu pada *subnetmask* 255.255.255.252 yang memungkinkan adanya 4 host IP yang dapat digunakan.

# **3.5.2 KONFIGURASI** *ROUTING* **BGP**

Pada layer *network* atau layer 3 dalam model OSI, *routing* memiliki peran krusial dalam menentukan jalur yang akan dilalui oleh data atau paket menuju tujuannya. Dalam penelitian ini, metode *routing* yang digunakan adalah BGP dengan *autonomous system number* yang berbeda.

*Routing* BGP digunakan untuk mengatur rute-rute yang akan digunakan oleh *router* dalam pertukaran informasi dengan *router* lainnya di jaringan yang lebih luas, seperti internet. Dalam penelitian ini, konfigurasi *routing* BGP dilakukan untuk mengoptimalkan aliran data dan memastikan koneksi yang efisien antara *router* dan jaringan yang terhubung. Pada bagian konfigurasi *prefix-list* megatur konfigurasi atribut BGP yaitu *Route Map Out* dan *Route Map In*, yang digunakan untuk mengatur pemetaan atau transformasi jalur rute BGP saat masuk atau keluar dari *router*. Pada saat trafik masuk, *Route Map Out* memodifikasi atribut rute *AS\_PATH* sebelum dikirim ke *router* tetangga atau *neighbor*. Sedangkan pada saat trafik keluar, *Route Map In* memodifikasi atribut *weight*, pada rute tersebut sebelum diterima dan disimpan dalam tabel rute BGP. Atribut *weight* yang digunakan pada *routing* BGP sebagai parameter lokal yang digunakan oleh *router* BGP untuk menentukan jalur terbaik dalam pengriman paket. Atribut ini bersifat internal dan hanya berlaku di dalam satu *router* BGP, tidak diumumkan ke *router* lain dalam satu AS. Pada penelitian ini, *weight* berfungsi sebagai nilai penentu prioritas dalam proses *routing*. Penentuan nilai *weight* disini dilakukan secara manual. Hal ini memberikan fleksibilitas kepada peneliti untuk mengontrol pemilihan jalur sesuai dengan kebutuhan jaringan yang spesifik.

## **A.** *DUAL HOMED*

Pada konfigurasi *routing* BGP untuk topologii pertama dengan metode *Dual Homed*, yang pertama dilakukan adalah konfigurasi IP *prefix* untuk mengatur jaringan.

| ip prefix-list LOCAL-NETWORK seq 10 permit 10.1.10.0/24 |
|---------------------------------------------------------|
| match ip address prefix-list LOCAL-NETWORK              |
| RO-ISP (config) #do show run   section route-map        |
| neighbor 3.1.10.1 route-map MAP-IN-MAIN-LINK in         |
| neighbor 3.1.13.1 route-map MAP-OUT-BACKUP-LINK out     |
| route-map MAP-OUT-BACKUP-LINK permit 10                 |
| match ip address prefix-list LOCAL-NETWORK              |
| set as-path prepend 100 100 100                         |
| route-map MAP-IN-MAIN-LINK permit 10                    |
| set weight 100                                          |

**Gambar 3.9 Konfigurasi** *Prefix-list* **di** *Router***-ISP.**

Dalam konfigurasi IP *prefix*, IP *address* dan *subnet mask* ditentukan untuk setiap jaringan yang terlibat, sehingga memungkinkan pengiriman data yang efisien antara perangkat-perangkat dalam jaringan. Pada *Router*-ISP, digunakan IP *prefixlist* dengan *neighbor* 3.1.10.1 untuk *route-map MAP-IN-MAIN-LINK in*, dan *neighbor* 3.1.13.1 untuk *route-map MAP-OUT-BACKUP-LINK out*, sesuai dengan Gambar 3.9. Pada gambar yang ditunjukkan, terlihat bahwa dilakukan konfigurasi untuk memberikan izin (*permit*) terhadap *prefix* IP 10.1.10.0/24.

| ip prefix-list LOCAL-NETWORK seq 10 permit 30.1.10.0/24 |
|---------------------------------------------------------|
| match ip address prefix-list LOCAL-NETWORK              |
| RO-PENYEDIA-LAYANAN#show run   section route-map        |
| neighbor 200.1.11.1 route-map MAP-IN-MAIN-LINK in       |
| neighbor 200.1.12.1 route-map MAP-OUT-BACKUP-LINK out   |
| route-map MAP-OUT-BACKUP-LINK permit 10                 |
| match ip address prefix-list LOCAL-NETWORK              |
| set as-path prepend 300                                 |
| route-map MAP-IN-MAIN-LINK permit 10                    |
| set weight 100                                          |

**Gambar 3.10 Konfigurasi** *Prefix-list* **di** *Router***-Penyedia Layanan.**

Sedangkan pada *Router*-Penyedia Layanan, digunakan IP *prefix-list* dengan *neighbor* 200.1.11.1 untuk *route-map MAP-IN-MAIN-LINK in*, dan *neighbor*  200.1.12.1 untuk *route-map MAP-OUT-BACKUP-LINK out*. Dalam konfigurasi yang terlihat pada Gambar 3.10, difungsikan untuk memberikan izin (*permit*) terhadap IP *prefix* 30.1.10.0/24. Cara ini dilakukan untuk memungkinkan lalu lintas data dari jaringan dengan alamat IP yang termasuk dalam *prefix* tersebut dapat melewati atau diizinkan dalam pengaturan jaringan. Dengan demikian, penggunaan IP *prefix permit* 30.1.10.0/24 memungkinkan komunikasi antara perangkatperangkat yang memiliki alamat IP yang termasuk dalam rentang tersebut.

| router bgp 100                                      |
|-----------------------------------------------------|
| bgp log-neighbor-changes                            |
| network 10.1.10.0 mask 255.255.255.0                |
| neighbor 3.1.10.1 remote-as 200                     |
| neighbor 3.1.10.1 timers 5 21                       |
| neighbor 3.1.10.1 route-map MAP-IN-MAIN-LINK in     |
| neighbor 3.1.13.1 remote-as 200                     |
| neighbor 3.1.13.1 timers 5 21                       |
| neighbor 3.1.13.1 route-map MAP-OUT-BACKUP-LINK out |

**Gambar 3.11 Konfigurasi IP BGP** *Router***-ISP.**

Pada Gambar 3.11 menunjukan konfigurasi untuk *routing* BGP antara AS, dimana pada AS 100 konfigurasi yang digunakan pertama adalah memasukkan *network* 10.1.10.0 *subnet mask* 255.255.255.0. Selanjutnya, dilakukan pengaturan *neighbor* menggunakan IP *address* 3.1.1.10.1 di dalam AS 200, karena AS tersebut merupakan *neighbor* dari AS 100. Untuk mengatur *peering* ini, digunakan *routemap-in* dengan nama *MAIN-LINK-IN* yang telah dibuat sebelumnya pada konfigurasi *list prefix*. Selain itu, juga dilakukan konfigurasi *neighbor* dengan menggunakan IP *address* 3.1.13.1 di dalam AS 200 sebagai *link backup*. Pada konfigurasi ini, digunakan *route-map-out* dengan nama *BACKUP-LINK-OUT* untuk mengarahkan rute lalu lintas melalui *link backup*. Melalui penggunaan *neighbor*, untuk membentuk hubungan *peer* antara *router* BGP di AS yang berbeda, seperti yang ditunjukkan pada Gambar 3.11 yang menjelaskan konfigurasi antara AS 100 dan AS 200.

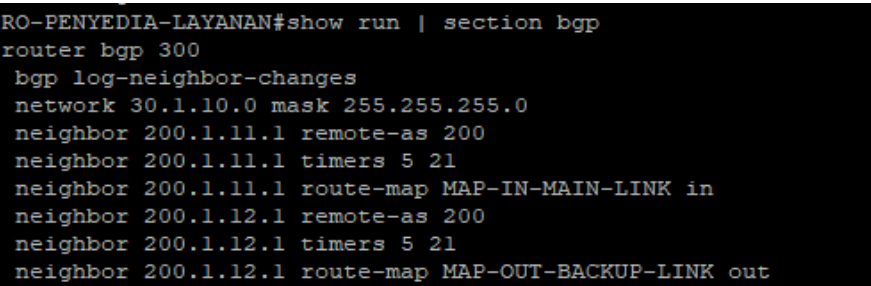

## **Gambar 3.12 Konfigurasi IP BGP** *Router***-Penyedia Layanan.**

Dengan memanfaatkan fitur *neighbor*, terjadi penghubungan antara *router* BGP yang berada pada AS yang berbeda, sesuai dengan yang ditunjukkan pada Gambar 3.12 yang menjelaskan konfigurasi antara AS 200 dan AS 300. Pada *Router*-Penyedia Layanan, proses konfigurasi dilakukan serupa dengan *Router*-ISP, dimana dengan *network* yang dimasukkan 30.1.10.0 dengan *subnet mask* 255.255.255.0. Selanjutnya, terdapat *neighbor* dengan menggunakan alamat IP 200.1.11.1 di dalam AS 200, sebagai tetangga untuk AS 300. Dalam pengaturan ini, *route-map-in* dengan nama *MAIN-LINK-IN* yang telah dibuat sebelumnya pada konfigurasi daftar *prefix* yang digunakan untuk mengatur *peering*. Selain itu, juga terdapat konfigurasi *neighbor* dengan menggunakan alamat IP 200.1.12.1 di dalam AS 200 sebagai *link* cadangan. Dalam konfigurasi ini, *route-map-out* dengan nama *BACKUP-LINK-OUT* digunakan untuk mengalihkan rute lalu lintas melalui *link* cadangan. Dengan memanfaatkan *neighbor*, hubungan *peer* terbentuk antara *router* BGP di AS yang berbeda, sebagaimana dijelaskan dalam Gambar 3.12 yang menggambarkan konfigurasi antara AS 300 dan AS 200. Secara keseluruhan, hubungan antar AS *neighbor* ini mendukung pembentukan tabel *routing* yang akurat dan efisien di seluruh jaringan internet, memungkinkan pengambilan keputusan *routing* yang tepat dan optimal.

#### **B.** *SINGLE MULTIHOMED*

Dalam konfigurasi *routing* BGP untuk topologi kedua dengan metode *Single Multihomed*, mengkonfigurasi IP *prefix* untuk mengatur jaringan.

| RO-ISP (config) #do show run   section prefix-list     |
|--------------------------------------------------------|
| ip prefix-list LOCAL-NETWORK seq 5 permit 10.1.10.0/24 |
| match ip address prefix-list LOCAL-NETWORK             |
| RO-ISP (config) #do show run   section route-map       |
| neighbor 12.1.20.1 route-map MAP-IN-MAIN-LINK in       |
| neighbor 12.1.23.1 route-map MAP-OUT-BACKUP-LINK out   |
| route-map MAP-OUT-BACKUP-LINK permit 10                |
| match ip address prefix-list LOCAL-NETWORK             |
| set as-path prepend 100 100 100                        |
| route-map MAP-IN-MAIN-LINK permit 10                   |
| set weight 100                                         |
|                                                        |

**Gambar 3.13 Konfigurasi** *Prefix-list* **di** *Router***-ISP.**

Pada *Router*-ISP, digunakan IP *prefix-list* dengan *neighbor* 12.1.20.1 sebagai *route-map MAP-IN-MAIN-LINK in*, dan *neighbor* 12.1.23.1 sebagai *route-map MAP-OUT-BACKUP-LINK out*, yang ditunjukkan pada Gambar 3.13.

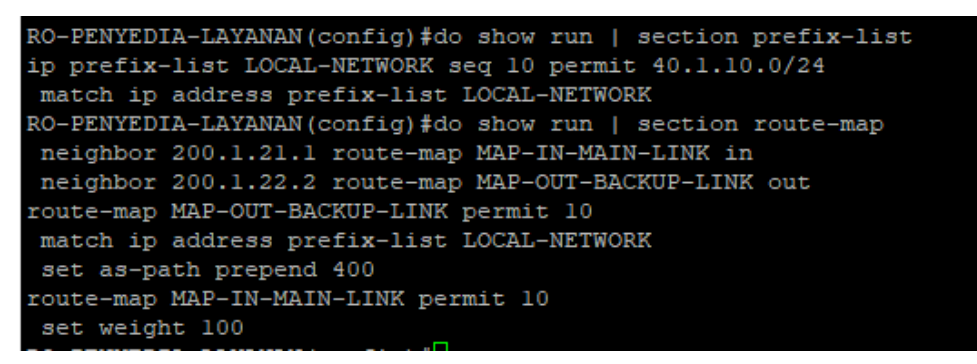

**Gambar 3.14 Konfigurasi** *Prefix-list* **di** *Router***-Penyedia Layanan.**

Sedangkan pada *Router*-Penyedia Layanan, digunakan IP *prefix-list* dengan *neighbor* 200.1.21.1 sebagai *route-map MAP-IN-MAIN-LINK in*, dan *neighbor*  200.1.22.2 sebagai *route-map MAP-OUT-BACKUP-LINK out*, yang ditunjukkan pada Gambar 3.14. Dengan menggunakan *prefix list*, jaringan memiliki kemampuan untuk mengontrol jenis rute yang diterima oleh *router* dari *neighbor*  BGP. Hal ini memungkinkan pengaturan yang lebih tepat terhadap aliran rute yang diterima dari *neighbor* dalam jaringan.

```
RO-ISP (config) #do show run | section bgp
router bgp 100
bgp log-neighbor-changes
network 10.1.10.0 mask 255.255.255.0
neighbor 12.1.20.1 remote-as 200
 neighbor 12.1.20.1 timers 5 21
 neighbor 12.1.20.1 route-map MAP-IN-MAIN-LINK in
 neighbor 12.1.23.1 remote-as 300
 neighbor 12.1.23.1 timers 5 21
 neighbor 12.1.23.1 route-map MAP-OUT-BACKUP-LINK out
```
#### **Gambar 3.15 Konfigurasi IP BGP** *Router***-ISP.**

Pada Gambar 3.15, menjelaskan mengenai konfigurasi *routing* BGP antara AS yang berbeda. Untuk *network* yang digunakan 10.1.10.0 dengan *subnet mask*  255.255.255.0. Selanjutnya, dilakukan pengaturan *neighbor* dengan menggunakan alamat IP 12.1.20.1 di dalam AS 200, Untuk mengatur *peering* ini, digunakan *routemap-in* dengan nama *MAIN-LINK-IN* yang sebelumnya telah dibuat pada konfigurasi daftar *prefix*. Kemudian untuk *peering* AS 300 dilakukan juga konfigurasi IP *address* 200.1.23.1 sebagai *link backup*, dalam konfigurasi ini, digunakan *route-map-out* dengan nama *BACKUP-LINK-OUT* untuk mengarahkan rute lalu lintas melalui *link* cadangan.

| RO-PENYEDIA-LAYANAN(config)#do show run   section bgp |                          |                                                       |  |  |  |  |
|-------------------------------------------------------|--------------------------|-------------------------------------------------------|--|--|--|--|
|                                                       | router bap 400           |                                                       |  |  |  |  |
|                                                       | bgp log-neighbor-changes |                                                       |  |  |  |  |
|                                                       |                          | network 40.1.10.0 mask 255.255.255.0                  |  |  |  |  |
|                                                       |                          | neighbor 200.1.21.1 remote-as 200                     |  |  |  |  |
|                                                       |                          | neighbor 200.1.21.1 timers 5 21                       |  |  |  |  |
|                                                       |                          | neighbor 200.1.21.1 route-map MAP-IN-MAIN-LINK in     |  |  |  |  |
|                                                       |                          | neighbor 200.1.22.2 remote-as 300                     |  |  |  |  |
|                                                       |                          | neighbor 200.1.22.2 timers 5 21                       |  |  |  |  |
|                                                       |                          | neighbor 200.1.22.2 route-map MAP-OUT-BACKUP-LINK out |  |  |  |  |

**Gambar 3.16 Konfigurasi IP BGP** *Router***-Penyedia Layanan.**

Melalui penggunaan *neighbor*, hubungan *peer* terbentuk antara *router* BGP di AS yang berbeda, sebagaimana dijelaskan dalam Gambar 3.16 yang menggambarkan konfigurasi antara AS 100 dan AS 200. Pada *Router*-Penyedia Layanan juga di konfigurasi seperti pada *Router*-ISP, dimana untuk *network*  40.1.10.0 dengan *subnet mask* 255.255.255.0. Selanjutnya, dilakukan pengaturan *neighbor* dengan menggunakan alamat IP 200.1.21.1 di dalam AS 200, karena AS tersebut menjadi tetangga dari AS 400. Untuk mengatur *peering* ini, digunakan *route-map-in* dengan nama *MAIN-LINK-IN* yang sebelumnya telah dibuat pada

konfigurasi daftar *prefix*. Selain itu, juga dilakukan konfigurasi *neighbor* dengan menggunakan alamat IP 200.1.22.2 di dalam AS 300 sebagai *link* cadangan, dalam konfigurasi ini, digunakan *route-map-out* dengan nama *BACKUP-LINK-OUT* untuk mengarahkan rute lalu lintas melalui *link* cadangan.